## **LACIE DESKTOP MANAGER**

LaCie Desktop Manager Lacie **Lacie Quartes and Australian Connection**  $\mu$ 

**电模式**"

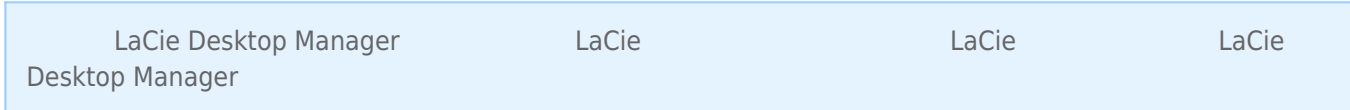

## LACIE DESKTOP MANAGER

LaCie Desktop Manager
<sup>(Mindows "Mac "Applications"</sub> "Mac "Applications"</sup> 文件夹),您可以通过以下方式进行安装:单击"**我的电脑/计算机**"(Windows) 或"**Desktop(桌面)**"(Mac) 中的驱 "LaCie/Software"

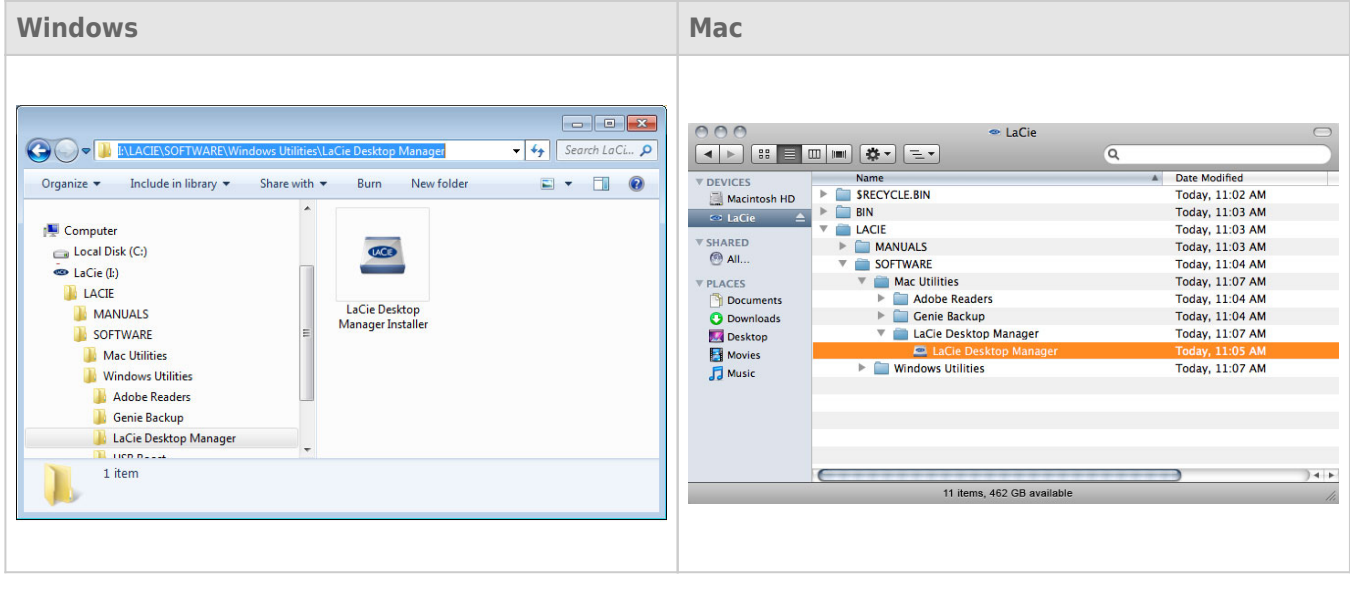

(Windows) (Mac) LaCie Desktop Manager

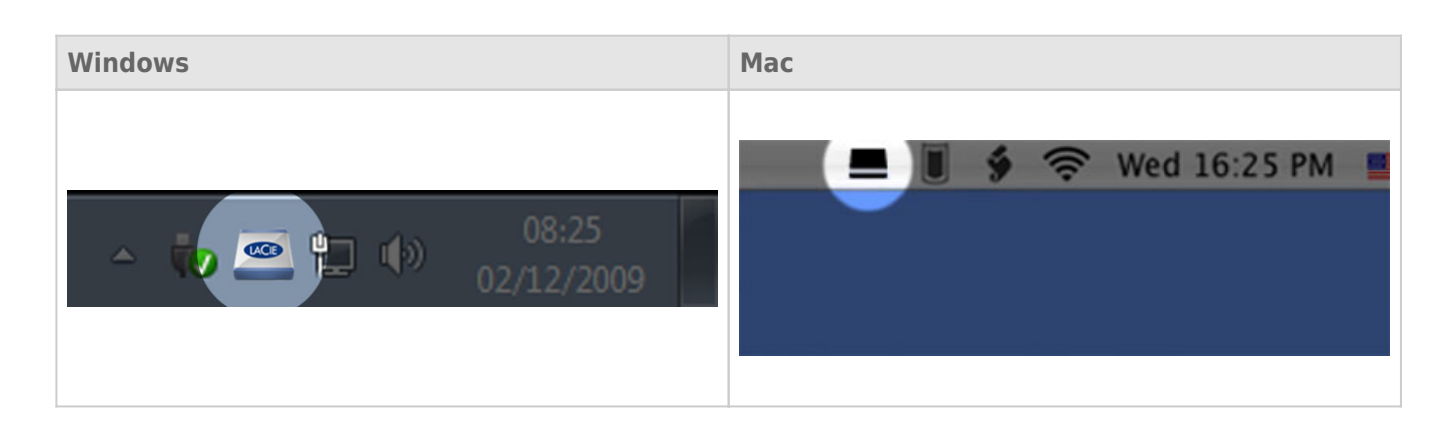

## LaCie Setup Assistant [www.lacie.com/support/](http://www.lacie.com/support/) LaCie Desktop Manager

LaCie Desktop Manager  $\Box$ 确保选中"**信息**"选项卡。此页中将会显示驱动器上的高级信息,如设备名称、内部硬盘序列号(并非 LaCie 产品系列

**警告:** 如果您单击"**重新格式化…**"按钮并按照相应步骤操作,化分区中的所有信息将会清除。因此,如果您的驱

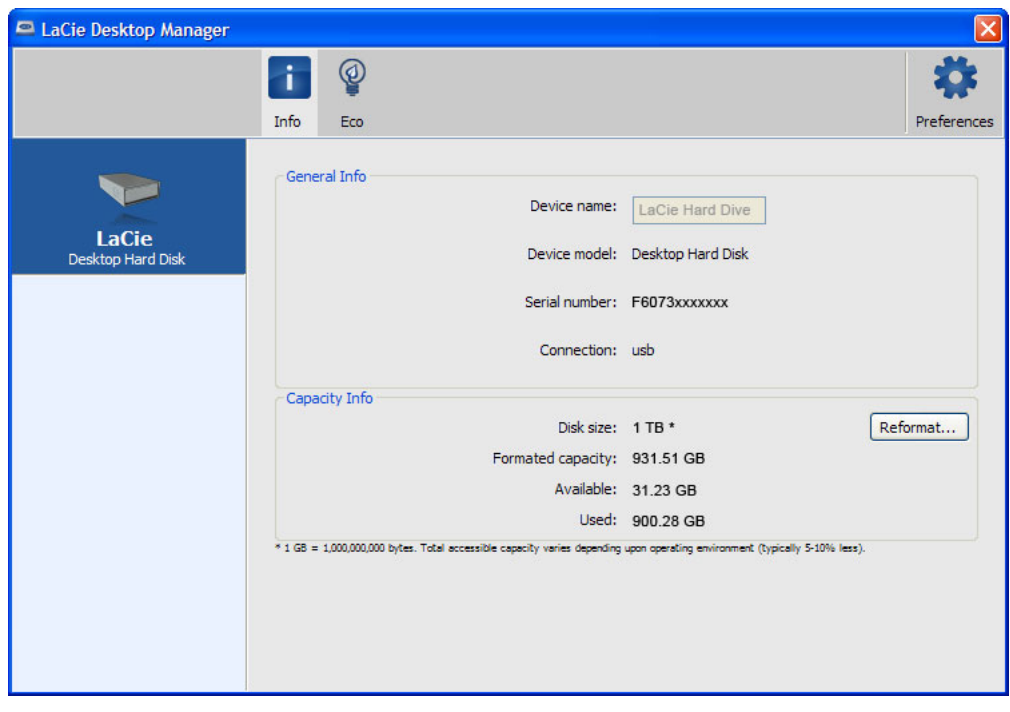

## $\|u\|_{\infty}=\|u\|$

默认情况下,驱动器将会在保持不活动状态**五分钟**后进入"省电模式",以达到节能的目的。要退出"省电模式",只需 LaCie Desktop Manager **East Accie** Desktop Manager

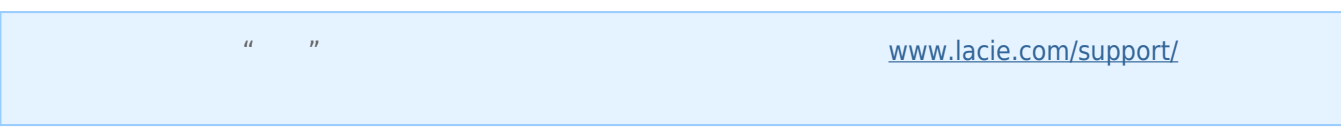

取消选中"**进入不活动状态超过以下时间后自动进入待机模式**"框以关闭省电模式,或选择驱动器在不活动状态多久后

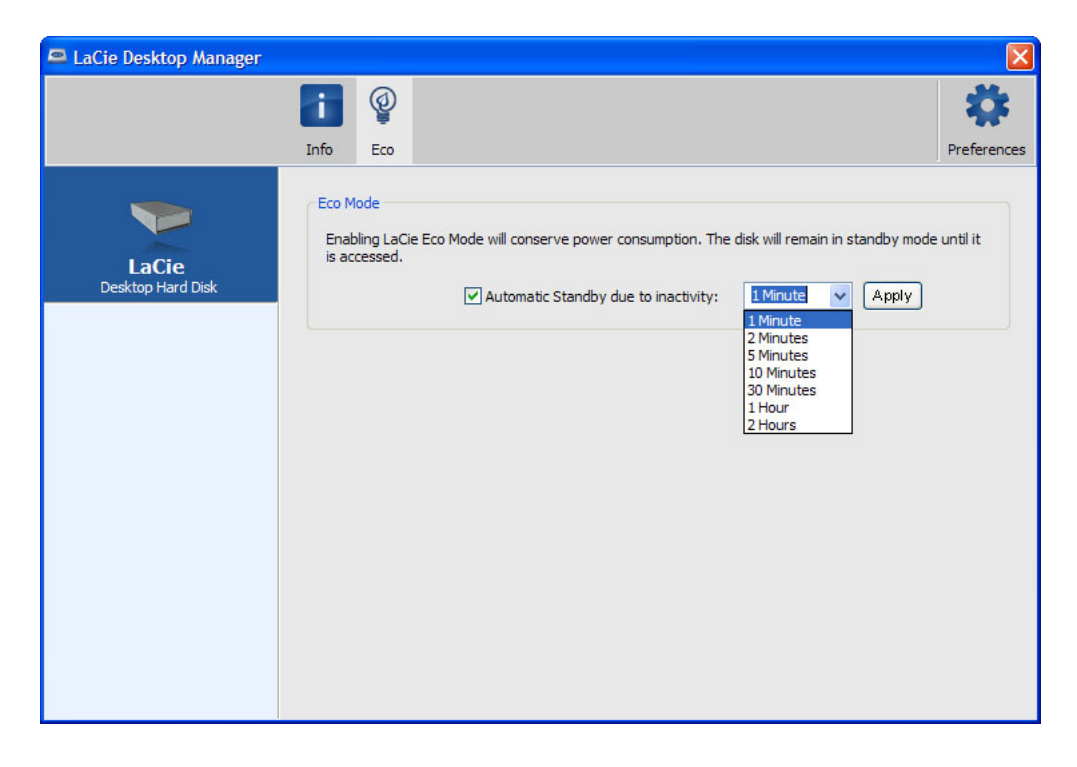

 $\ddot{u}$ 

**Mac OS X**  $Mac \text{ } OS X$  **LaCie** Energy Saver Settings  $\frac{1}{n}$  and  $\frac{1}{n}$   $\frac{1}{n}$  and  $\frac{1}{n}$   $\frac{1}{n}$  and disk(s) to sleep when possible